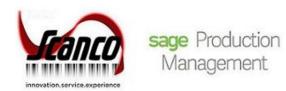

# **Sage Inventory Requirements Planning 2019.2.2**Release Notes

Version 6.10.2.0.2 April 2020

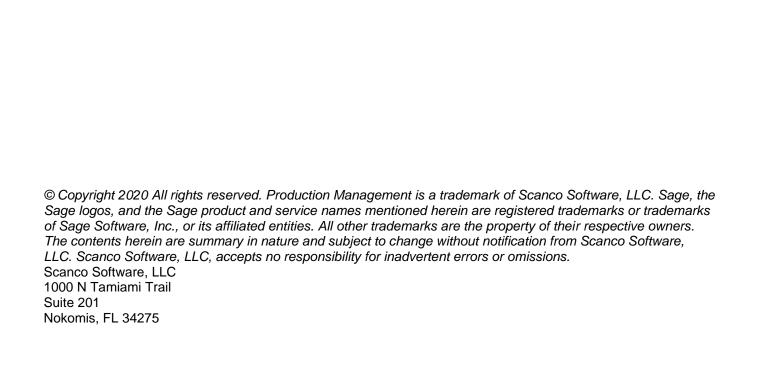

## Release Notes for Sage Inventory Requirements Planning 2019.2.2 Version 6.10.2.0.2.

The following is a list of corrections and selected enhancements added to Sage Inventory Requirements Planning 2019.2.2 Version 6.10.2.0.2.

Product updates are cumulative; in other words, this update includes all enhancements, corrections and programs found in Sage Inventory Requirements Planning 2019 Versions 6.10.1.0.0. 6.10.2.0.0, 6.10.2.0.1 and 6.10.2.0.2.

△ Warning: Hot fixes are available for Sage Inventory Requirements Planning 6.10.2.0.2 when Sage Production Management 6.10.2.0.2 is installed. Refer to the to Sage Inventory Requirements Planning Installation Guide.

Warning: Install Sage Inventory Requirements Planning 6.10.2.0.2 into a parallel test Sage 100 environment. Performing a test upgrade or a test new install allows you to resolve issues that may occur during the live upgrade or live new install, reducing downtime and allows you to get a rough estimate of how long the upgrade process will take. Refer to the <a href="Sage Knowledgebase article ID 101266">Sage Knowledgebase article ID 101266</a> for more information. As not noted in the Sage Knowledgebase article before step 20, third party products must be re-installed after a migration.

▲ Warning: Sage Inventory Requirements Planning 6.10.2.0.2 may not be compatible with non-Scanco third party products. If you use third-party products that integrate with your Sage product, check with the vendor of your third-party product to ensure their product is fully compatible with this release. If you integrate with other Sage products, check with your business partner or Sage to ensure that these components are compatible.

## **Inventory Management**

#### Changes from 2019.2.0

- 1 Item Maintenance Orders Tab: Error 65 IM\_140ITEM\_UI.pvc Line 113 no longer occurs Production Management is not installed and the Orders tab is selected.
  ID 15688
- Item Maintenance Main Tab: Make/Buy to Order and Make/Buy to Stock now display and can be selected from the Procurement field when Production Management and Inventory Requirements Planning are installed and activated. ID 15690
- Product Line Maintenance: Make/Buy to Order and Make/Buy to Stock now displays and can be selected from the Procurement field when Production Management and Inventory Requirements Planning are installed and activated.

  ID 15690

### **Inventory Requirements Planning**

#### New in 2019.2.2

- Inventory Requirements Planning now remains activated in companies containing IRP after installing or re-installing Production Management.
  ID 17194
- Inventory Item Listing: The procurement value now displays correctly on the Inventory Item Listing when the Inventory Requirements Planning and Production Management modules are installed in Sage 100.

  ID 17199
- Product Line Listing: The procurement value now displays correctly on the Inventory Item Listing when the Inventory Requirements Planning and Production Management modules are installed in Sage 100.

  ID 17200

## **Changes from 2019.2.1**

- Inventory Requirements Planning Generation: The Passing Work Tickets status bar message box that displays during the generation process is now using terminology for *Work Ticket*.

  ID 14920
- IRP Selecting Listing: An error 11 SY\_ReportManager\_bus.pvc 93 no longer occurs when selecting the Designer button in the drop down menu. ID 16091

Online Help: File Layouts and Object Reference are now available for Inventory Requirements Planning. ID 15667